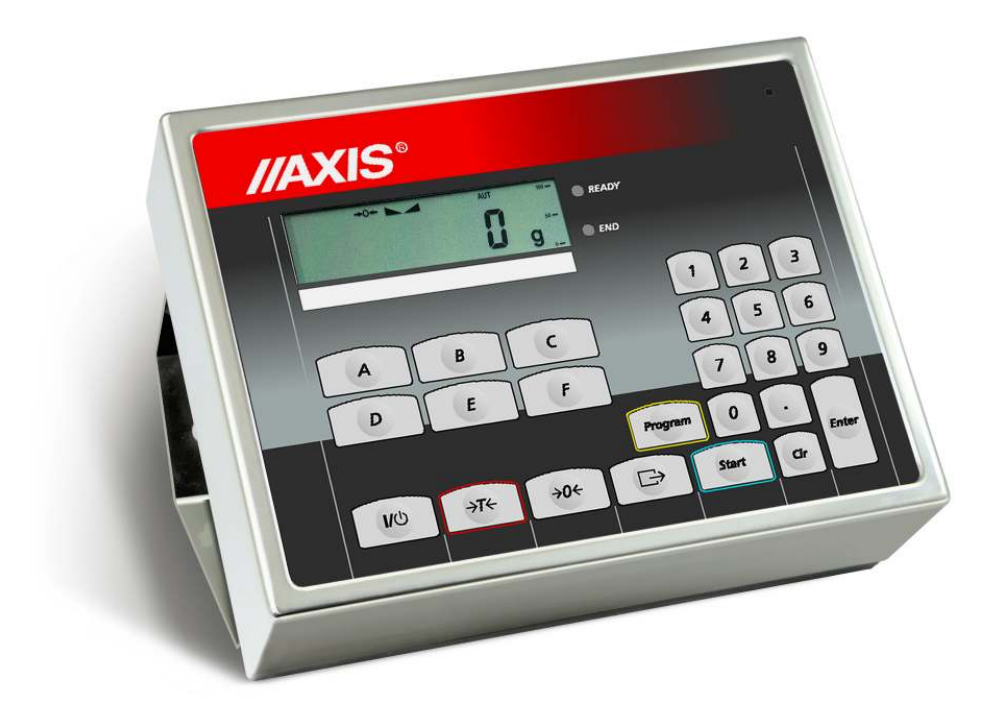

# **MIERNIK SE-02/N/LCD**

Dokumentacja Techniczno-Ruchowa

Plik: 2012-04-26 DTR-SE02-005 C18-8 PL

## **SPIS TREŚCI:**

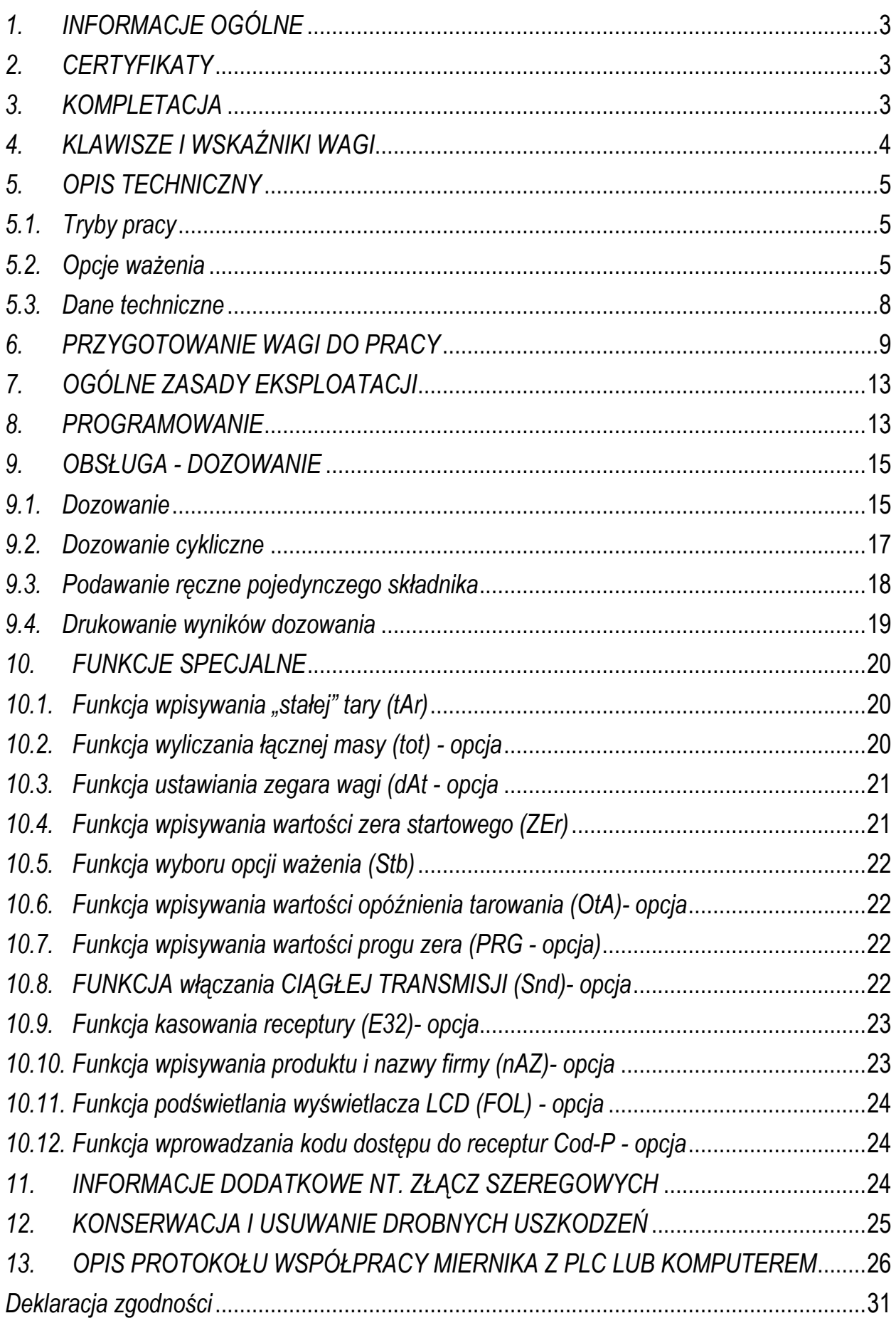

## *1. INFORMACJE OGÓLNE*

Miernik SE-02 jest gotowym podzespołem przeznaczonym do budowy wag dozujących z tensometrycznymi czujnikami siły. Miernik posiada certyfikat badań nr PL CB 1 wydany został przez Główny Urząd Miar.

Miernik posiada hermetyczną obudowę z blachy nierdzewnej, kwasoodpornej i wyświetlacz LCD, wysokość cyfr 14mm.

Miernik SE-02 może stanowić element wag platformowych serii B lub 4B, produkowanych przez AXIS.

Miernik SE-02 jest przeznaczony do współpracy z tensometrycznymi czujnikami siły oraz wykonawczymi urządzeniami dozującymi, które należy podłączyć do wybranych wyjść miernika, oznaczonych P1÷P6.

Program C-18 umożliwia programowanie i zdalne sterowanie miernikiem przez złącze RS232C lub RS485 za pomocą specjalnego protokółu komunikacji.

## *2. CERTYFIKATY*

Mierniki posiadają certyfikat badań nr PL CB 1 wydany przez Główny Urząd Miar w Warszawie (Jednostka Notyfikowana Nr 1440).

Mierniki SE-02 posiadają stopień ochronny IP65 potwierdzony badaniem wykonanym w Laboratorium Badawczym Oddziału Instytutu Elektrotechniki w Gdańsku, akredytowanym przez PCA.

Miernik może służyć do budowy wag zgodnych z normą PN-EN 45501 Zagadnienia metrologiczne wag nieautomatycznych, wyd. grudzień 1999 zharmonizowaną z Dyrektywą Rady 90/384/EWG zmienioną przez Dyrektywę Rady 93/68/EWG

Klasyfikacja wagi wg PKWiU: 29.24.23.

## *3. KOMPLETACJA*

Podstawowy komplet stanowi:

- 1. Miernik SE-02
- 2. Dokumentacja techniczno-ruchowa miernika SE-02
- 3. Instrukcja montażu (na życzenie)

# *4. KLAWISZE I WSKAŹNIKI WAGI*

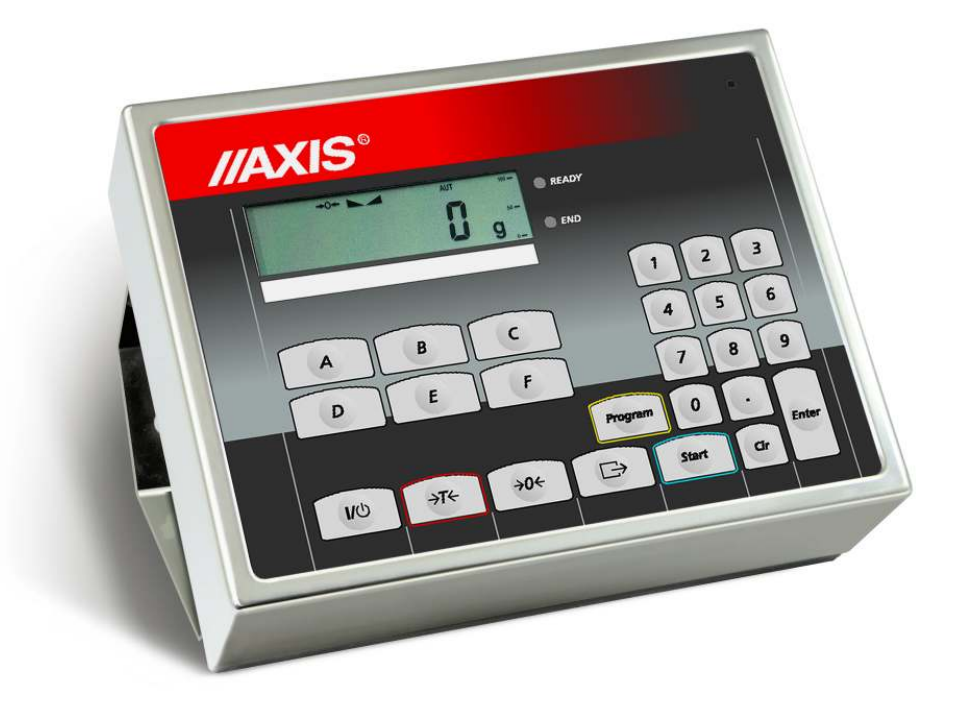

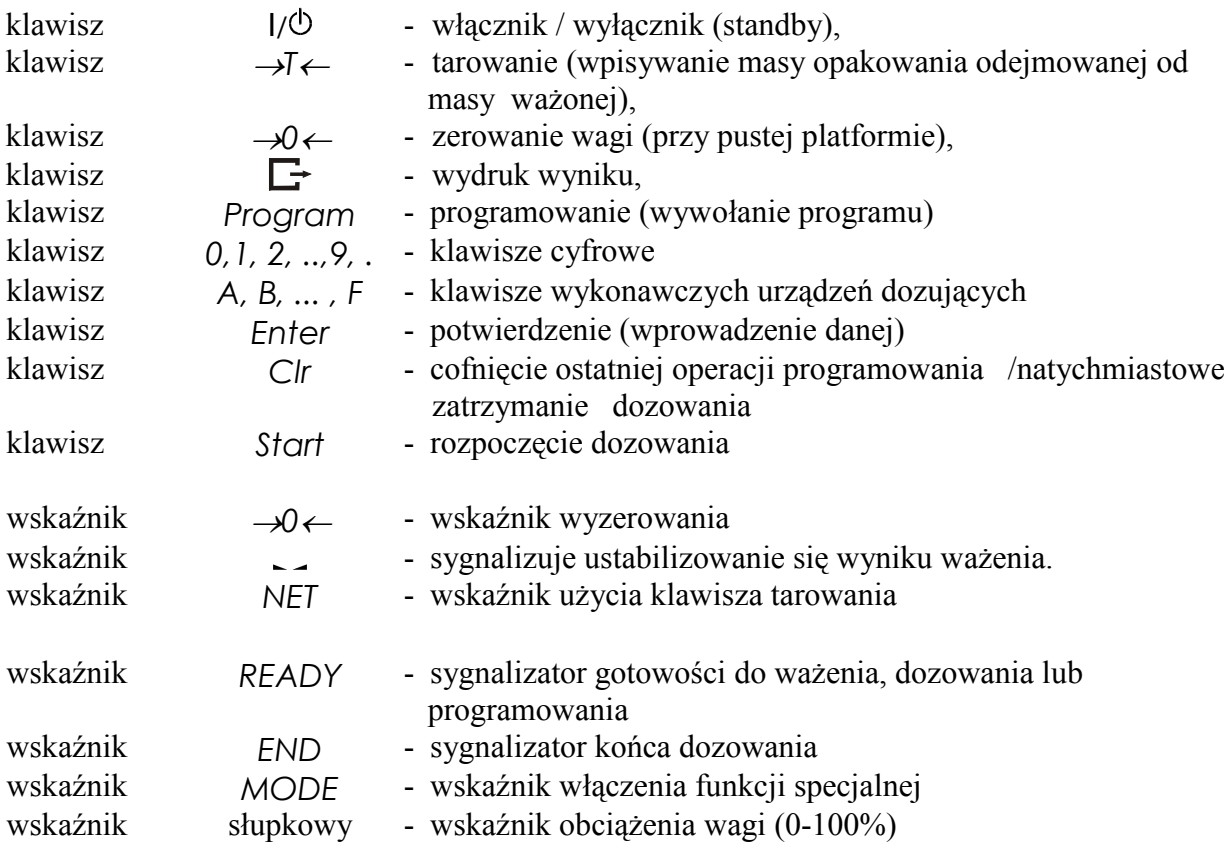

## *5. OPIS TECHNICZNY*

#### *5.1. Tryby pracy*

Za pomocą miernika dozuje się porcje składające się z jednego lub kilku składników z zachowaniem receptury (zapisanej w programie dozowania), przy czym możliwe są trzy tryby dozowania automatycznego:

- TRYB 1: Dozowanie porcji z zadaniem łącznej masy: sekwencja START-PROGRAM-ILE (patrz pkt.7.1),
- TRYB 2: Cykliczne dozowanie zapisanych w recepturze porcji składników, czekanie na opróŜnianie wagi i ponowne dozowanie (praca ciągła): sekwencja START-PROGRAM-ENTER (bez podania ILE), przerwanie procesu : CLR (patrz pkt.7.2),
- TRYB 3: Podawanie ręczne pojedynczego składnika: sekwencja START-A...F, ręczne zatrzymanie CLR (patrz pkt.7.3).

Dozowanie z zadaniem łącznej masy może być wielokrotnie powtarzane: sekwencja START-ENTER (patrz pkt.7.1) lub za pomocą zewnętrznego klawisza RESTART.

Sekwencja START-ENTER użyta po dozowaniu cyklicznym spowoduje ponowne rozpoczęcie procesu dozowania cyklicznego.

W trybie 1 i 2 porcje są dozowane jednoetapowo, jeżeli zadana masa nie przekracza zakresu wagi, większe porcje mogą być dozowane wieloetapowo (z wypełnianiem i opróżnianiem wagi w każdym etapie), przy czym utrzymywana jest proporcja składników w każdym etapie.

Programowania miernika dokonuje się za pomocą klawiatury. Wpisuje się kolejno masy składników dla poszczególnych urządzeń dozujących (max 6 składników). Możliwe jest wpisanie wartości wyprzedzenia (uwzględnienie masy materiału "w locie") dla każdego z urządzeń dozujących. Wpisany zestaw mas poszczególnych składników określa proporcje receptury, która zapamiętana jest pod wybranym numerem (maksymalnie można zapisać 50 receptur).

Wywołując numer potrzebnego programu i podając łączną masę receptury uruchamia się proces dozowania polegający na naważaniu kolejnych składników w proporcjach zgodnych z recepturą przez wykonawcze urządzenia dozujące. Łączna masa dozowana może przekraczać zakres pomiarowy wagi, wówczas receptura jest realizowana wieloetapowo. W każdym etapie dozowane są porcje zgodne z recepturą, nie przekraczające zakresu pomiarowego czujnika masy.

Przy każdym dozowaniu porcji miernik wysyła sygnał START/STOP, który można wykorzystać do automatycznego odbierania dozowanych porcji.

### 5.2. Opcje ważenia

Podczas dozowania ważenie może odbywać się w jednej z trzech opcji, wybranej za pomocą funkcji specjalnej Stb (patrz pkt.8.5):

- opcia szybka z rejestracją przybliżonych wartości mas składników
- opcja wolna z dokładną rejestracją masy składników po ustabilizowaniu się wskazań,
- opcja wolna z opóźnieniem z ustabilizowaniem i dodatkowym opóźnieniem momentu pomiaru

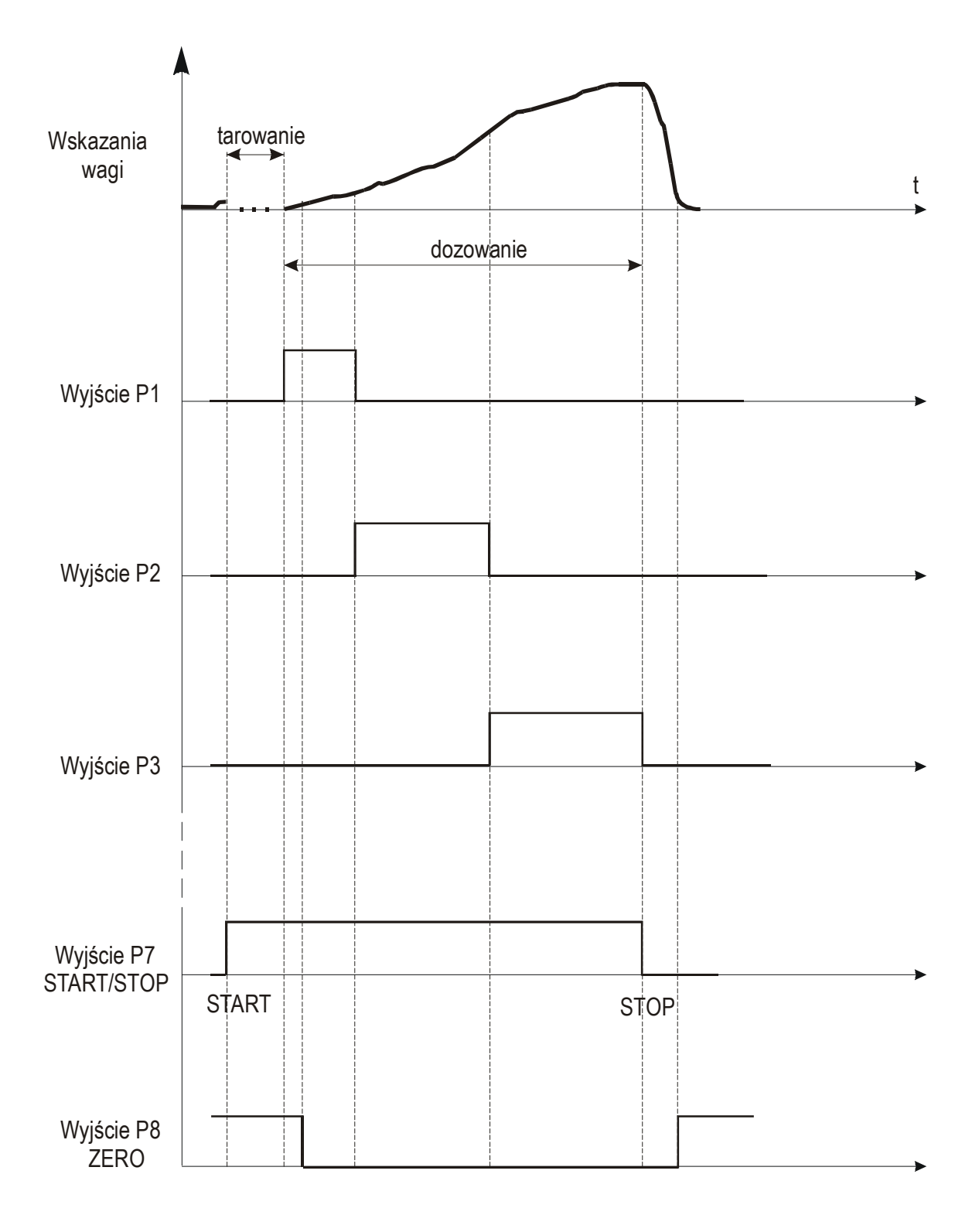

Wykres czasowy dla opcji szybkiej:

Wykres czasowy dla opcji wolnej (wolnej z opóźnieniem):

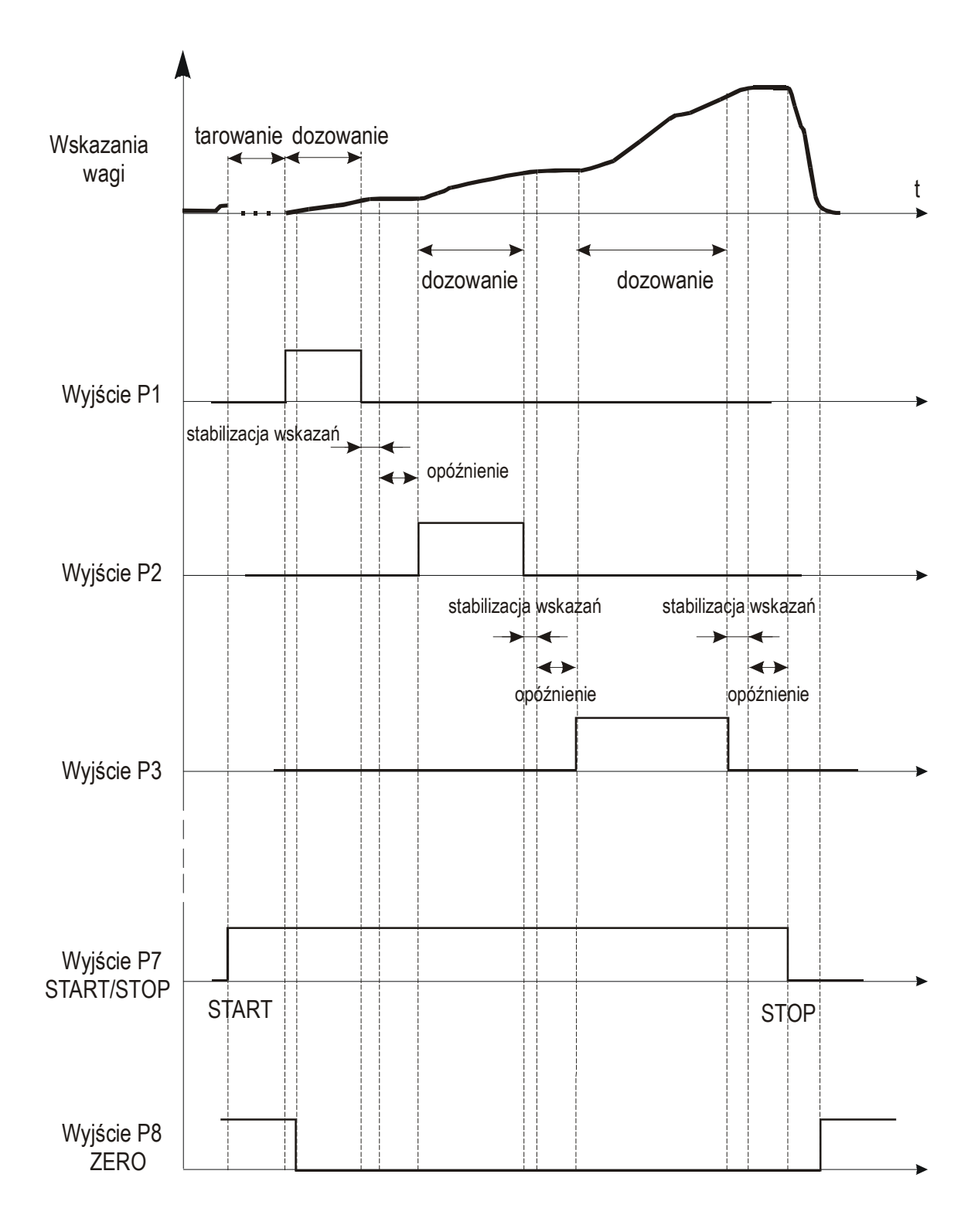

## *5.3. Dane techniczne*

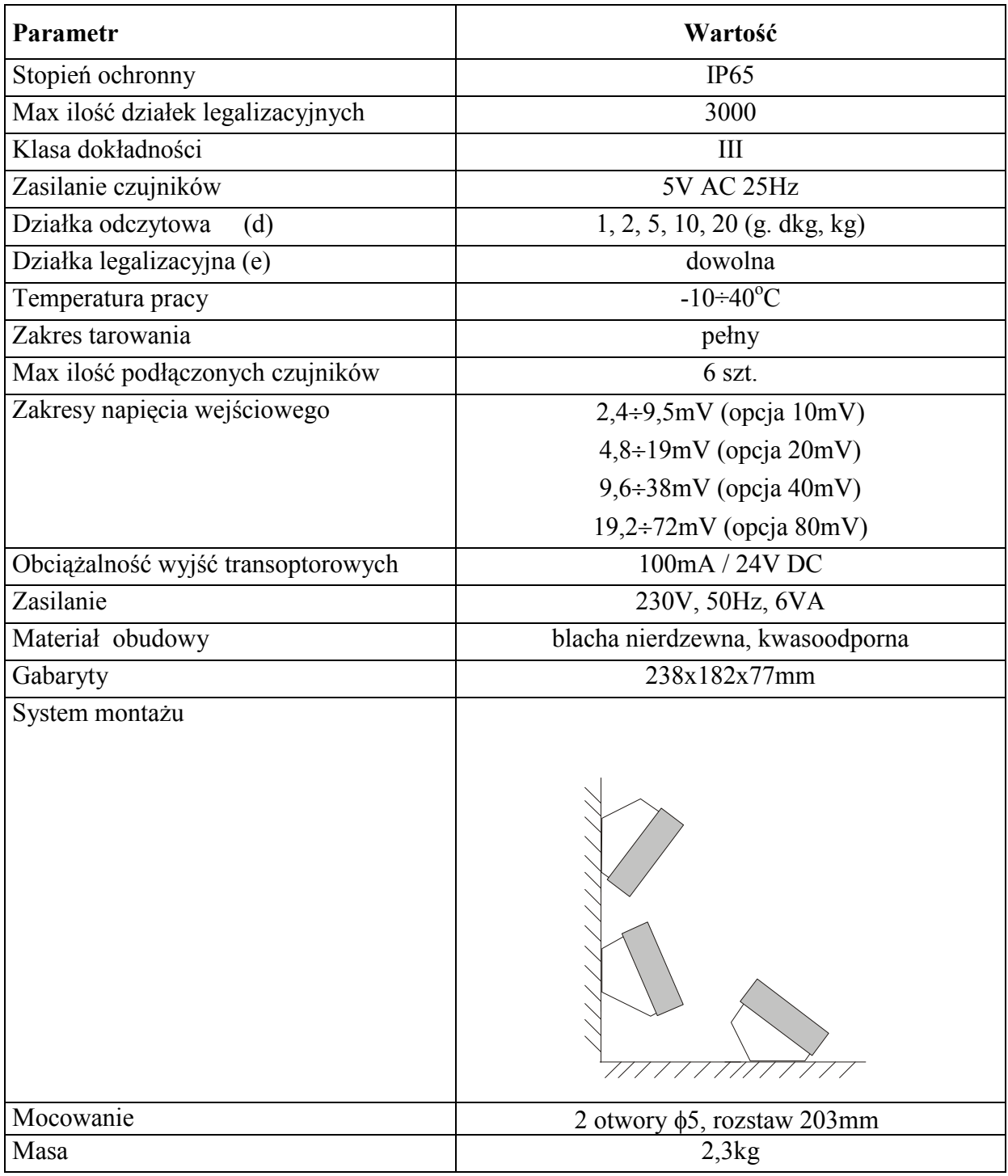

Parametry metrologiczne wagi są umieszczone na tabliczce firmowej wagi.

## *6. PRZYGOTOWANIE WAGI DO PRACY*

- 1. Zbudowanie wagi na bazie miernika SE-02 należy powierzyć autoryzowanemu serwisowi producenta lub skorzystać z Instrukcji montażu miernika dostarczanej wraz z miernikiem.
- 2. Producent miernika udziela gwarancji na miernik SE-02 jedynie wówczas, gdy montaż miernika do wagi wykonuje AXIS Sp. z o.o. W innych przypadkach zobowiązania gwarancyjne przyjmuje wykonawca wagi (urządzenia ważącego).

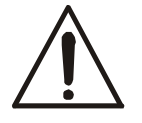

## *Podłączanie czujników tensometrycznych do miernika wymaga odłączenia*  jego zasilania, w przeciwnym wypadku może nastąpić uszkodzenie *miernika.*

Spełnienie wymagań związanych ze znakiem CE wymaga przy podłączaniu przewodów zastosowania rdzeni filtrujących dostarczanych razem z modułem. Dla przewodów czujnika (czujników) – rdzenia  $\phi$ 20mm i dla przewodów ochronnych – rdzeni  $\phi$ 16mm (szkic poniżej). Odległość rdzenia od miejsca przyłączenia nie może przekraczać 30mm.

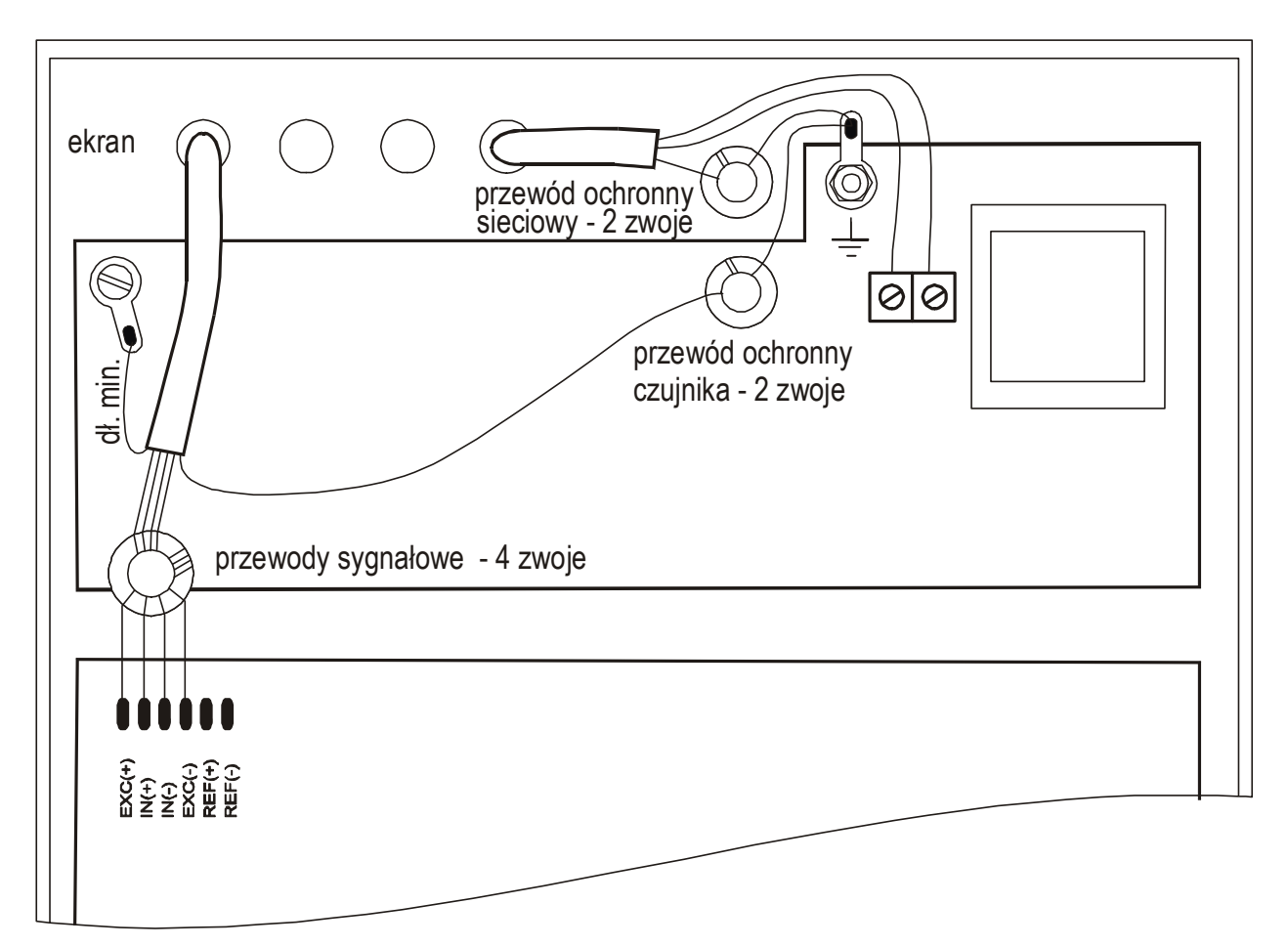

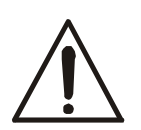

*Wszystkie urządzenia połączone z wagą powinny być zasilane z tej samej linii (fazy) 230V. Do zasilania wagi naleŜy uŜywać gniazda sieciowego ze stykiem ochronnym.*

3. Podłączyć przewody urządzeń zewnętrznych do listwy na płytce zasilacza wewnątrz miernika, korzystając z hermetycznych przepustów w obudowie.

 $\_$  ,  $\_$  ,  $\_$  ,  $\_$  ,  $\_$  ,  $\_$  ,  $\_$  ,  $\_$  ,  $\_$  ,  $\_$  ,  $\_$  ,  $\_$  ,  $\_$  ,  $\_$  ,  $\_$  ,  $\_$  ,  $\_$  ,  $\_$  ,  $\_$  ,  $\_$  ,  $\_$  ,  $\_$  ,  $\_$  ,  $\_$  ,  $\_$  ,  $\_$  ,  $\_$  ,  $\_$  ,  $\_$  ,  $\_$  ,  $\_$  ,  $\_$  ,  $\_$  ,  $\_$  ,  $\_$  ,  $\_$  ,  $\_$  ,

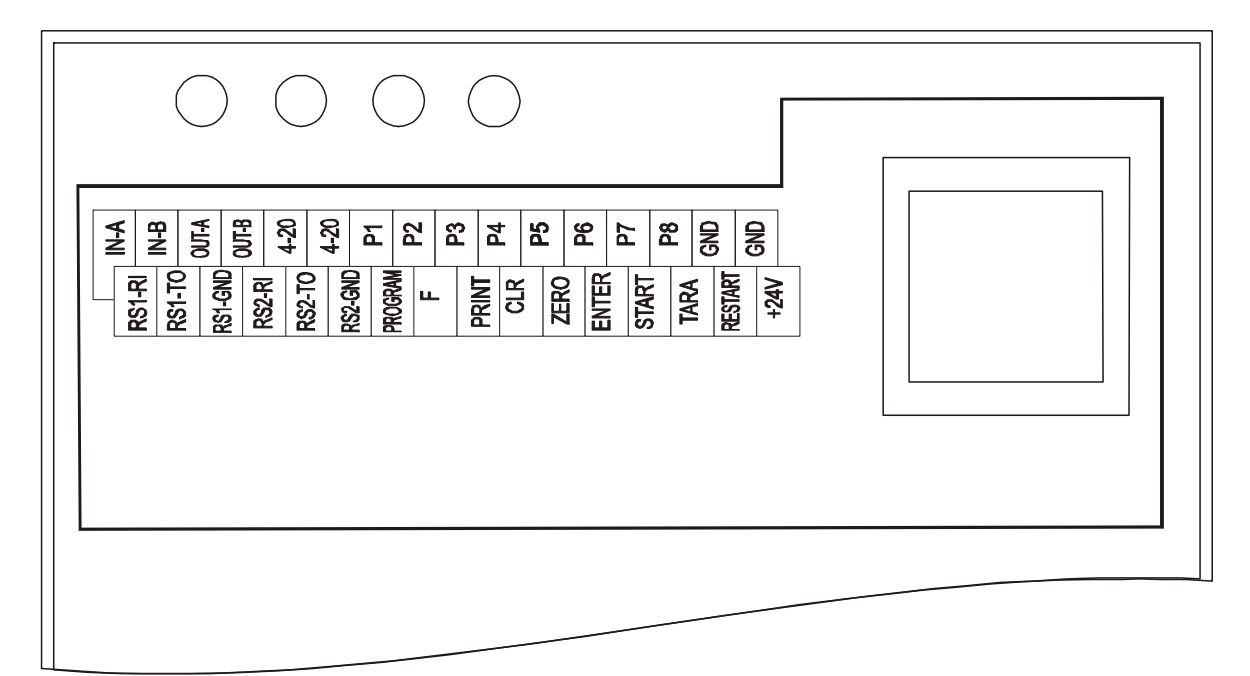

#### *Uwaga:*

Standardowo podłączone są następujące sygnały: RS1 (-RI, -TO, -GND) oraz P1-P8 i GND. Pozostałe sygnały dołączane są stosownie do zamówionego wyposażenia dodatkowego.

Objaśnienia skrótów:

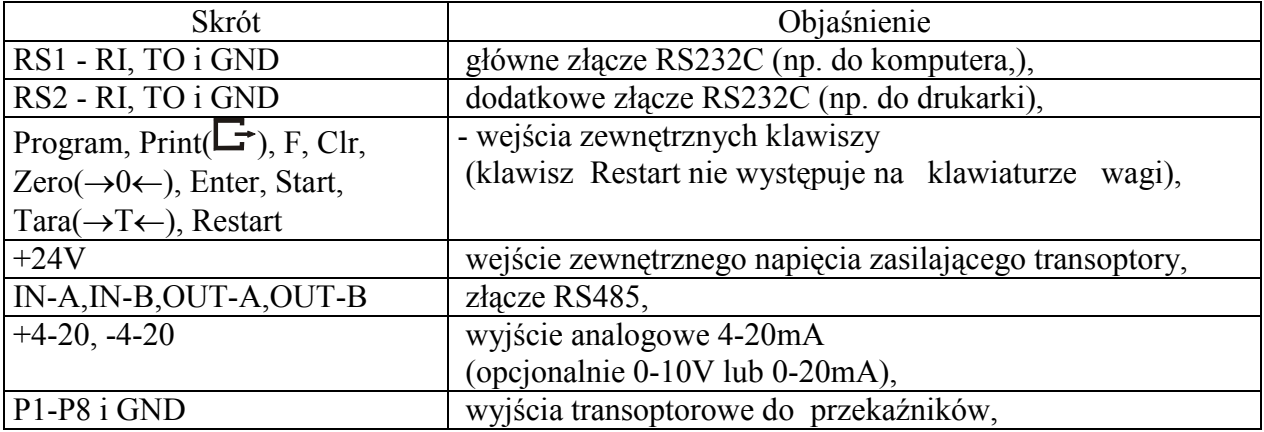

Numery znaczników i kolory przewodów:

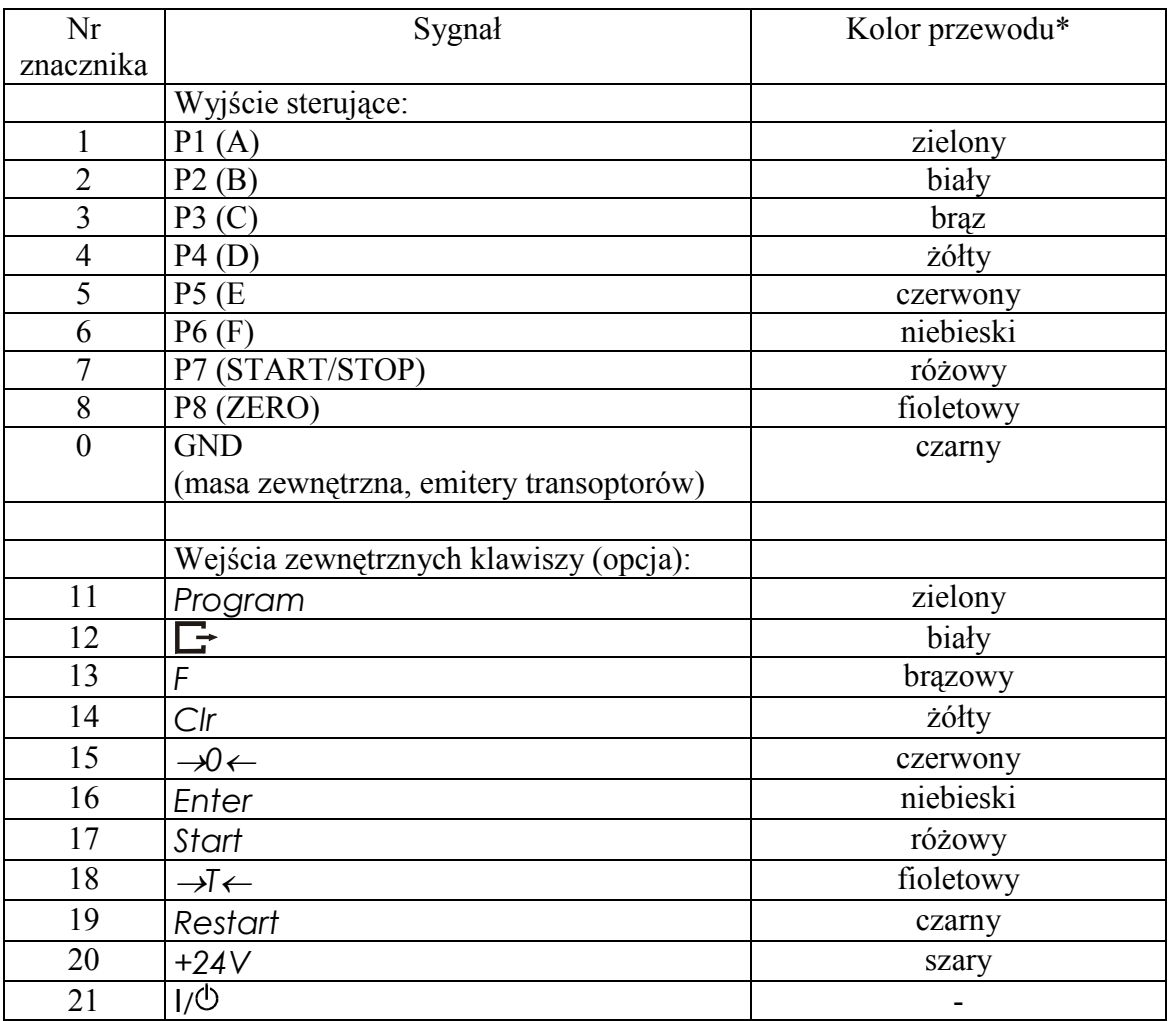

\* kolory mogą być zmienione

## *Uwagi:*

- 1. Podstawowym złączem do komunikacji z urządzeniami zewnętrznymi jest złącze RS1(RS232C-I), drugie złącze RS2(RS232C-II) do swego działania wymaga specjalnej wersji programu wagi.
- 2. Złącza komunikacyjne wagi (standard):

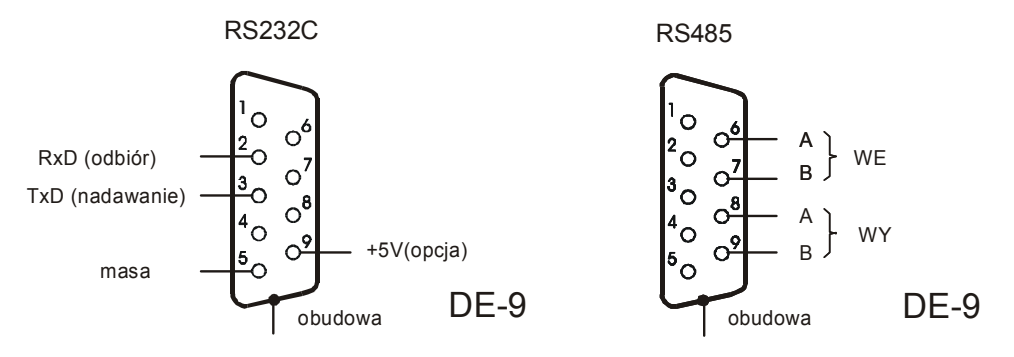

Do połączenia przewodu wagi zakończonego wyżej opisanym złączem RS232C do komputera należy zastosować złączkę RS232C dostarczaną w komplecie z miernikiem.

3. Wyjścia P1-P8 służą do podłączenia urządzeń dozujących. Są to wyjścia transoptorowe typu otwarty kolektor o obciążalności 100mA / 24V DC. Można do nich podłączyć bezpośrednio

wejścia przekaźników lub płytkę MS8K/P oferowaną przez AXIS osobno lub w skrzynce sterowniczej ST 8K/P (8 przekaźników, własne zasilanie).

 $\_$  ,  $\_$  ,  $\_$  ,  $\_$  ,  $\_$  ,  $\_$  ,  $\_$  ,  $\_$  ,  $\_$  ,  $\_$  ,  $\_$  ,  $\_$  ,  $\_$  ,  $\_$  ,  $\_$  ,  $\_$  ,  $\_$  ,  $\_$  ,  $\_$  ,  $\_$  ,  $\_$  ,  $\_$  ,  $\_$  ,  $\_$  ,  $\_$  ,  $\_$  ,  $\_$  ,  $\_$  ,  $\_$  ,  $\_$  ,  $\_$  ,  $\_$  ,  $\_$  ,  $\_$  ,  $\_$  ,  $\_$  ,  $\_$  ,

Schemat bezpośredniego podłączenia przekaźnika do Wyjścia Sterującego:

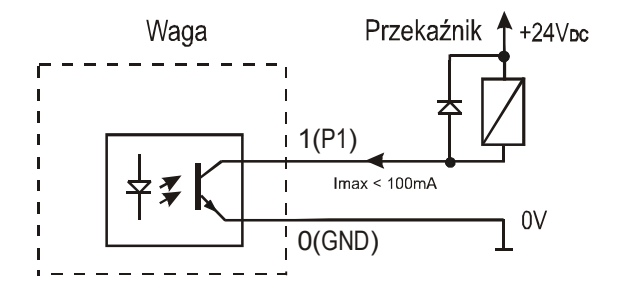

Wyjścia przystosowane są do bezpośredniego podłączenia przekaźnika RM96P o napięciu wejściowym DC24V i wyjściu AC250V 8A. Cewka przekaźnika musi być zabezpieczone (zbocznikowana) przez diodę, np. 1N4148.

4. Wejście zewnętrznych klawiszy pozwala na umieszczenie (zdublowanie) wybranych klawiszy wagi w szafie sterowniczej lub na stanowisku operatora. Klawisze zewnętrzne wymagają zewnętrznego zasilacza 24V DC, co powoduje oddzielenie galwaniczne wagi od układów automatyki. AXIS oferuje skrzynkę sterowniczą ST 8K/P zawierającą zasilacz, przekaźniki oraz styki do bezpośredniego podłączenia klawiszy zewnętrznych (przycisków o działaniu chwilowym).

Sposób podłączenia zewnętrznych klawiszy:

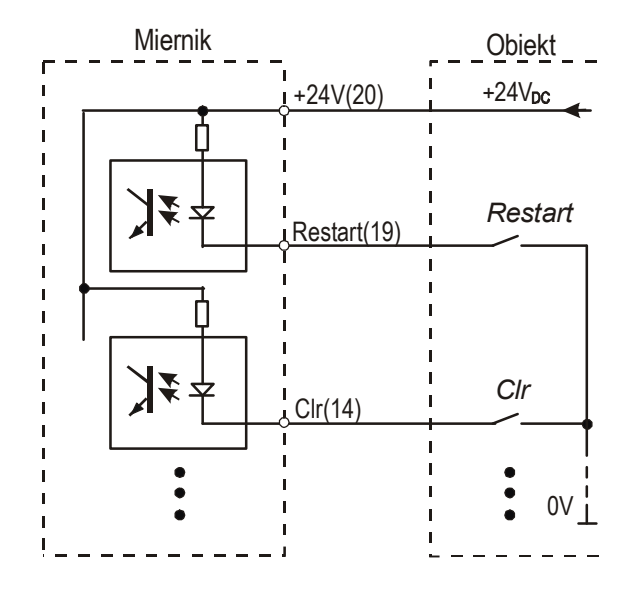

*Uwaga*: Niezbedne jest użycie zewnętrznego zasilania (24V) celem wywołania przepływu prądu przez wejścia transoptorów wagi.

## *7. OGÓLNE ZASADY EKSPLOATACJI*

- 1. Każde włączenie zasilania wagi powoduje wykonanie autotestów i wyzerowanie wskazań wagi. Podczas wykonywania autotestów waga nie powinna być obciążona (nie dotyczy wag zbiornikowych, w których wyzerowanie nie następuje).
- 2. Waga powinna być prawidłowo wyzerowana, co sygnalizuje wskaźnik zera: "→0←". Jeżeli przy nieobciążonej wadze wskaźnik zera nie świeci się lub wyświetlany jest znak "----", należy nacisnąć klawisz →0←.
- 3. Miernik umożliwia tarowanie w całym zakresie pomiarowym, przy czym zakres pomiaru zmniejsza się o wartość wpisanej tary. Tarowania dokonuje się przy obciążonej szalce przez naciśnięcie klawisza →T← (przy nie obciążonej szalce klawisz →T← nie działa, w celu uzyskania wskazania zerowego należy użyć klawisza  $\rightarrow 0 \leftarrow$ ).
- 4. Wynik ważenia należy odczytywać podczas świecenia się wskaźnika "...", sygnalizującego ustabilizowanie się wyniku.
- 5. Ważoną masę należy umieszczać na środku platformy wagi.

# *Nie należy zrzucać ważonych przedmiotów na pomost.*

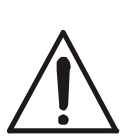

## *Nie należy przeciążać wagi powyżej 20% obciążenia maksymalnego.*

- 6. Wagę należy chronić przed kurzem, agresywnymi pyłami i płynami. W celu oczyszczenia zaleca się zmywać wodą i osuszać.
- 7. Każdy miernik posiada zestaw funkcji specjalnych: wpisywanie "stałej" tary, wyliczanie łącznej masy (total), itd., które mogą być udostępnione lub nie - zgodnie z zamówieniem.

W dalszej części instrukcji opisane jest działanie miernika SE-02 jako części kompletnej wagi.

## *8. PROGRAMOWANIE*

Każdy program dozowania zawiera następujący zespół danych:

- oznaczenie pierwszego podajnika, np. **A**,
- masa porcji dozowanej na pierwszym podajniku, np. **10kg**,
- wyprzedzenie dla pierwszego podajnika (po zatrzymaniu podajnika pewna ilość materiału jeszcze "wejdzie" do pojemnika), np. **0,5kg**,
- oznaczenie kolejnego podajnika, np. **B**,
- $i$ td.

Kolejność czynności przy programowaniu wyznaczają rysunki na następnych stronie. Komentarz obok rysunków służy jedynie do uzupełnienia informacji rysunkowych i nie jest konieczny do prawidłowego posługiwania się rysunkami.

#### **PROGRAMOWANIE**

 $\_$  ,  $\_$  ,  $\_$  ,  $\_$  ,  $\_$  ,  $\_$  ,  $\_$  ,  $\_$  ,  $\_$  ,  $\_$  ,  $\_$  ,  $\_$  ,  $\_$  ,  $\_$  ,  $\_$  ,  $\_$  ,  $\_$  ,  $\_$  ,  $\_$  ,  $\_$  ,  $\_$  ,  $\_$  ,  $\_$  ,  $\_$  ,  $\_$  ,  $\_$  ,  $\_$  ,  $\_$  ,  $\_$  ,  $\_$  ,  $\_$  ,  $\_$  ,  $\_$  ,  $\_$  ,  $\_$  ,  $\_$  ,  $\_$  ,

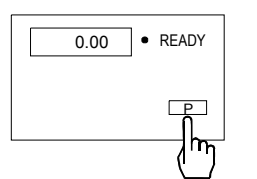

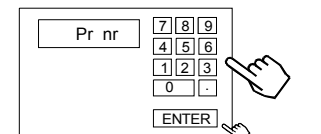

SEt-St

A B C<br>D E F

١m

Rozpocząć programowanie naciskając PROGRAM (jeżeli dioda READY nie świeci się, nacisnąć ENTER lub CLR i ENTER). Jeżeli pojawi się komunikat CODE\_P (patrz pkt.10.12), należy wpisać kod dostępu i nacisnąć ENTER.

Wpisać numer programu, zatwierdzić przyciskiem ENTER, np. 1, ENTER

Wybrać urządzenie dozujące (sterownik), który ma włączyć się pierwszy, np. A.

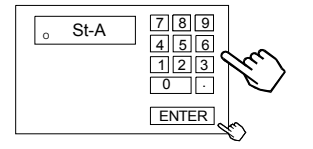

Wpisać masę pierwszego składnika i zatwierdzić przyciskając ENTER, np. 100 kg.

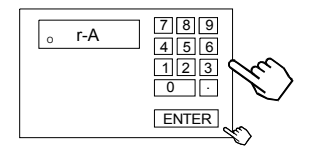

Wpisać wartość "wyprzedzenia" dla pierwszego urządzenia dozującego, np. 1kg. Urządzenie dozujące zostanie zamknięte po osiągnięciu 99kg masy pierwszego składnika. Zakładając, że ok.1kg materiału znajduje się "w locie" i dotrze do wagi, końcowa masa wyniesie 100kg.

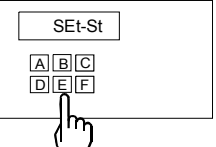

St-B

O

Wybrać kolejne urządzenie dozujące, np. B.

Jak poprzednio wpisać masę kolejnego składnika, np. 50kg.

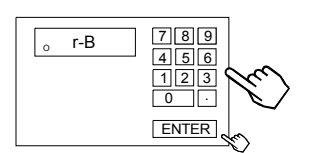

0

4

1 2 3

ENTER

5 6 7 8 9

 $\Box$ 

Jak poprzednio wpisać "wyprzedzenie" dla kolejnego składnika.

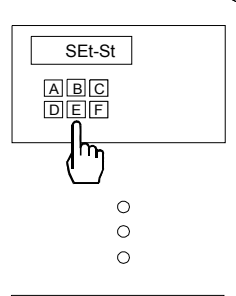

Czynności powtórzyć dla wszystkich składników receptury. Składników może być mniej niż 6. Składniki należy wpisać wg kolejności dozowania.

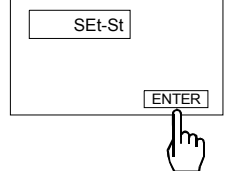

Zakończyć programowanie naciskając ENTER. Następuje wpisanie programu do pamięci ( - - ).

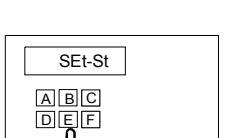

W dalszym ciągu możliwe jest WAŻENIE, DOZOWANIE lub PROGRAMOWANIE – następnych programów dozowania. Wszystkie wpisane programy zostają zapamiętane tak długo, dopóki pod ten sam numer programu nie będą wpisane nowe dane.

 $\_$  ,  $\_$  ,  $\_$  ,  $\_$  ,  $\_$  ,  $\_$  ,  $\_$  ,  $\_$  ,  $\_$  ,  $\_$  ,  $\_$  ,  $\_$  ,  $\_$  ,  $\_$  ,  $\_$  ,  $\_$  ,  $\_$  ,  $\_$  ,  $\_$  ,  $\_$  ,  $\_$  ,  $\_$  ,  $\_$  ,  $\_$  ,  $\_$  ,  $\_$  ,  $\_$  ,  $\_$  ,  $\_$  ,  $\_$  ,  $\_$  ,  $\_$  ,  $\_$  ,  $\_$  ,  $\_$  ,  $\_$  ,  $\_$  ,

### *Uwagi:*

Przycisk CLR – użyty podczas programowania – umożliwia poprawienie niewłaściwych nastaw w bieżącym programie. Dwukrotne naciśniecie CLR powoduje wyjście z programu. Komunikaty o błędach:

Err-P - wprowadzenie niewłaściwego numeru programu (liczby 0 lub większej niż 50) Err-A..F - wprowadzenie 2 razy tego samego dozownika

W celu wydrukowania nastaw programu należy:

- nacisnąć przycisk PROGRAM na wyświetlaczu pojawia się napis " Pr nr " , lampka READY gaśnie
- za pomocą klawiatury numerycznej wpisać numer programu i nacisnąć ENTER na wyświetlaczu pojawi się napis " SET St "
- nacisnąć przycisk  $\Box$  pojawi się napis PRINT i wydrukowane zostaną nastawy wg kolejności załączania urządzeń.

Postać wydruku:

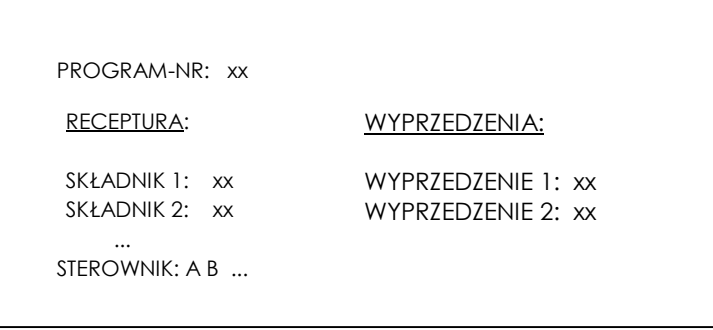

Na wyświetlaczu pojawi się oznaczenie pierwszego urządzenia dozującego i masa składnika. Kolejne zaprogramowane wartości pojawią się po naciśnięciu przycisku ENTER. Wyprzedzenia wyświetlane są ze znaczkiem "o" z lewej strony.

## *9. OBSŁUGA - DOZOWANIE*

## *9.1. Dozowanie*

Dozowanie odbywa się według wcześniej zapisanego w pamięci wagi programu (patrz PROGRAMOWANIE).

W przypadku, gdy nie pali się lampka READY nacisnąć ENTER.

#### **DOZOWANIE**

 $\_$  ,  $\_$  ,  $\_$  ,  $\_$  ,  $\_$  ,  $\_$  ,  $\_$  ,  $\_$  ,  $\_$  ,  $\_$  ,  $\_$  ,  $\_$  ,  $\_$  ,  $\_$  ,  $\_$  ,  $\_$  ,  $\_$  ,  $\_$  ,  $\_$  ,  $\_$  ,  $\_$  ,  $\_$  ,  $\_$  ,  $\_$  ,  $\_$  ,  $\_$  ,  $\_$  ,  $\_$  ,  $\_$  ,  $\_$  ,  $\_$  ,  $\_$  ,  $\_$  ,  $\_$  ,  $\_$  ,  $\_$  ,  $\_$  ,

Rozpocząć naciskając START (jeżeli dioda READY nie świeci się, nacisnąć ENTER).

Nacisnąć przycisk PROGRAM.

Podczas wyświetlania komunikatu Pr nr wpisać numer programu uprzednio zapisanego w pamięci wagi i zatwierdzić naciskając ENTER, np. 1.

Przyciskając ENTER rozpocząć dozowanie zaprogramowanych ilości lub wpisać łączną masę receptury i nacisnąć ENTER. Łączna masa dozowanej receptury może być większa niż zakres ważenia, np. 4000kg (dozowanie wieloetapowe).

Proces dozowania rozpoczyna się od automatycznego tarowania wagi. Podczas dozowania wyświetlana jest aktualna masa porcji.

Zakończenie sygnalizuje wskaźnik END. Dozowanie można natychmiast przerwać naciskając przycisk CLR

### **POWTÓRZENIE DOZOWANIA**

wg poprzednich nastaw

Kolejne korzystanie z tego samego programu nie wymaga ponownego wpisywania jego numeru, wystarczy nacisnąć START,

Wpisać łączną masę porcji dozowanej i ENTER.

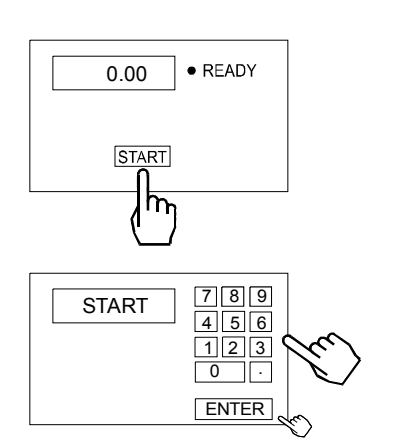

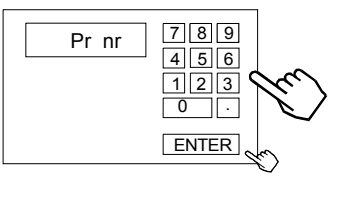

 $\overline{P}$ 

 $\bullet$  READY

· READY

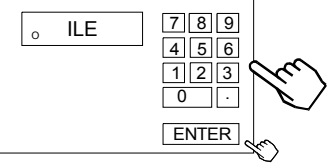

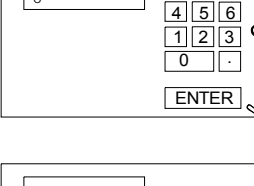

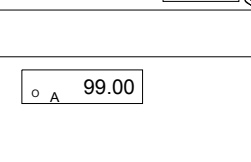

0.00

**START** ᠍᠍᠊

START

## *9.2. Dozowanie cykliczne*

Waga po zakończeniu jednego cyklu dozowania czeka na opróżnienie, ustabilizowanie się wskazań i automatycznie rozpoczyna następny cykl.

## **DOZOWANIE CYKLICZNE**

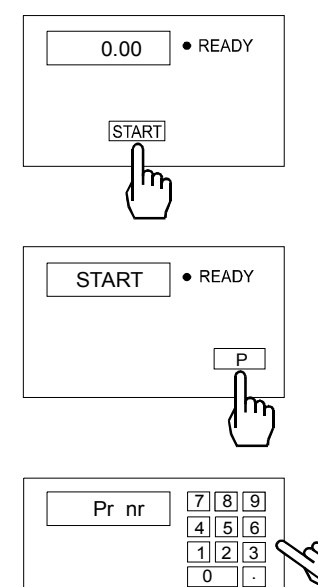

Rozpocząć naciskając START (jeżeli dioda READY nie świeci się, nacisnąć ENTER).

Nacisnąć przycisk PROGRAM.

Wpisać numer programu uprzednio zapisanego w pamięci wagi, np. 1, i zatwierdzić naciskając ENTER.

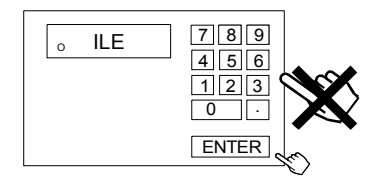

ENTER

Nacisnąć ENTER (bez wpisywania masy). Dozowanie odbywać się będzie w ilościach zapisanych podczas programowania receptury.

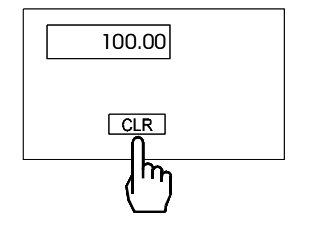

W celu zatrzymania dozowania należy nacisnąć CLR.

## *9.3. Podawanie ręczne pojedynczego składnika*

Możliwa jest praca ręcznym startem i ręcznym zatrzymaniem dowolnie wybranego, pojedynczego urządzenia dozującego.

#### **PODAWANIE RĘCZNE POJEDYNCZEGO SKŁADNIKA**

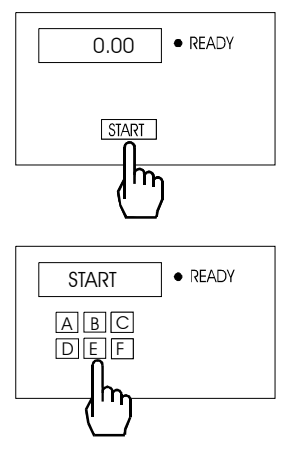

Rozpocząć naciskając START, jeśli nie świeci się READY, nacisnąć ENTER.

Wybrać urządzenie dozujące (sterownik), np. A.

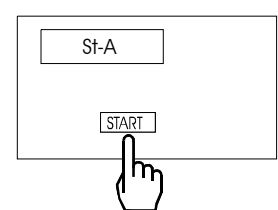

Następuje start dozowania, a na wyświetlaczu wskazywana jest aktualna waga składnika.

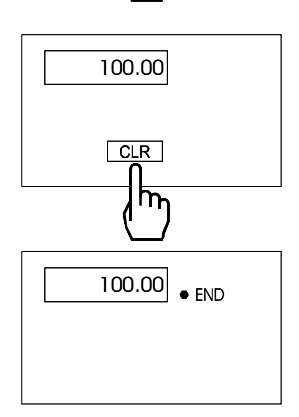

Aby zakończyć dozowanie nacisnąć przycisk CLR.

Następne dozowanie rozpoczyna się naciśnięciem przycisku ENTER zapala się lampka READY, gaśnie END.

### *9.4. Drukowanie wyników dozowania*

Parametry ustawienia drukarki – szybkość transmisji: 4800 bps; 8 bitów; 1 bit startu, bez bitu parzystości.

#### *Ustawienie wewnętrznych przełączników drukarki Kafka(Mefka):*

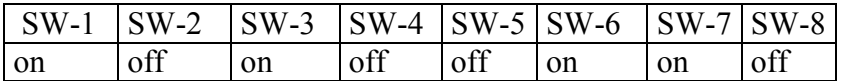

Drukowanie wywoływane jest przez naciśnięcie przycisku  $\Box$  – podczas drukowania na wyświetlaczu pojawia się napis **PRINT.**

Drukowanie nie jest możliwe podczas dozowania.

Jeżeli nie wykonano dozowania do końca drukowane są wyniki z poprzedniego dozowania lub wartości zerowe.

Postać wydruku kwitu:

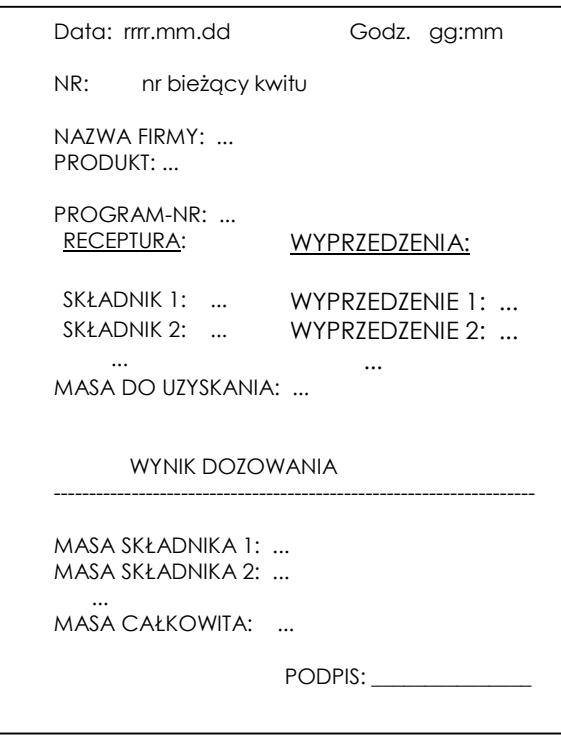

Drukowanie nie jest możliwe przed zakończeniem dozowania - po naciśnięciu przycisku  $\Box$ pojawia się komunikat " ---- ". Kasowanie (zerowanie) bieżącego numeru kwitu jest dostępne tylko dla serwisu.

## *10. FUNKCJE SPECJALNE*

Za wyjątkiem wpisywania "stałej" tary, zera startowego i wyboru opcji ważenia, wszystkie funkcje instalowane są na zamówienie przez producenta (jako opcje) lub przez serwis. Wywołanie listy dostępnych funkcji specjalnych jest możliwe przez naciśnięcie klawiszy **START** i →**T**←, jeżeli nie odbywa się dozowanie. Podczas wyświetlania listy funkcje oznaczone są literą F, kolejnym numerem i skrótem nazwy funkcji, np."F3-tot".

## *10.1. Funkcja wpisywania "stałej" tary (tAr)*

Podczas, gdy nie odbywa się dozowanie możliwe jest wpisanie wartości tary, która pozostanie w pamięci, np. masy pojemnika. Podczas tarowania, rozpoczynającego każdy cykl dozowania, od bieżącego wskazania wagi odejmowana jest wartość "stałej" tary (masy pojemnika).

#### *Kolejność czynności:*

- 1. Nacisnąć klawisz **START** a następnie →**T**←,
- 2. Podczas wyświetlania"F..-TAR" nacisnąć klawisz **ENTER**.
- 3. Pojawią się następujące opcje:
	- "F..-0" zerowanie stałej tary,
	- "F..-1" przywołanie poprzedniej wartości stałej tary,
	- "F..-2" wpisanie masy znajdującej się na wadze jako stałej tary,
	- "F..-3" wpisanie stałej tary za pomocą klawiszy numerycznych.

Wpisanie wartości następuje po naciśnięciu klawisza **ENTER**.

### *10.2. Funkcja wyliczania łącznej masy (tot) - opcja*

Funkcja pozwala na wyliczenie łącznej masy ważonego w kolejnych porcjach towaru (większej od zakresu wagi). Możliwy jest wydruk raportu po zakończeniu serii pomiarów.

#### *Kolejność czynności:*

- 1. Nacisnąć klawisz **START** a następnie →**T**←,
- 2. Podczas wyświetlania "F..-tot" nacisnąć klawisz **ENTER**.
- 3. Na wyświetlaczu pojawią się kolejno:
	- "F..-P" wydruk raportu bez kasowania rejestru sumującego,
	- "F..-0" wydruk raportu z wyzerowaniem rejestru sumującego,
	- "F..-1" praca z sumowaniem wyników i drukowaniem raportów,
	- "F..-2" praca z sumowaniem wyników, drukowaniem i wyświetlaniem raportów
- 4. Nacisnąć klawisz **ENTER** w czasie, gdy wyświetlacz pokazuje "F..-2".
- 5. Wykonać co najmniej jeden cykl dozowania.
- 6. W celu wyświetlenia sumy wykonanych ważeń nacisnąć **START**, a następnie →**T←**.
- 7. W momencie, gdy wyświetlacz pokazuje napis "F..-tot" nacisnąć klawisz **ENTER**.
- 8. W czasie, gdy wyświetlacz pokazuje "F..-P" ponownie nacisnąć klawisz **ENTER**.
- 9. Spowoduje to wydruk:

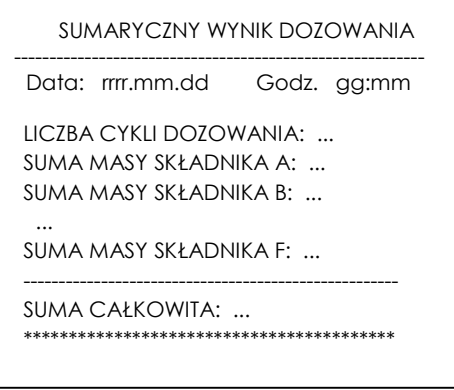

- nastąpi również wyświetlenie znaku "TOTAL" i sumy wykonanych ważeń,
- drugie naciśnięcie klawisz ENTER spowoduje wyświetlenie znaku "n" z lewej strony i liczby wpisanych do rejestru pomiarów,
- trzecie naciśnięcie klawisza ENTER spowoduje wyświetlenie znaku "=" i średniej wartości porcji dozowanej.
- czwarte naciśnięcie klawisza ENTER powoduje wyjście z funkcji (wcześniejsze wyjście z funkcji umożliwia klawisz CLR).
- Po wydrukowaniu raportu rejestr sumujący jest zerowany.
- Jeżeli nie dokończono bieżącego dozowania drukowane są wyniki z poprzedniego dozowania lub wartości zerowe.

Aby zakończyć pracę z funkcją z jednoczesnym wyzerowaniem rejestru sumującego, należy nacisnąć klawisze **START** a następnie →**T**←. Podczas wyświetlania "F..-tot" i "F..-0" nacisnąć klawisz **ENTER**. Spowoduje to wydrukowanie komunikatu o wyzerowaniu rejestrów i stanu przed wyzerowaniem.

## *Uwaga:*

Maksymalna ilość pomiarów 99 999. Maksymalna wartość sumaryczna 99 999 000d.

Wartość sumy w rejestrze (total) podawana jest na wyświetlaczu w jednostce miary podanej na klawiaturze lub w jednostce o 1000 razy większej co jest sygnalizowane znakiem "**<sup>U</sup>** " z lewej strony wyświetlacza.

Jeżeli wartość rejestru nie mieści się na wyświetlaczu zostaje wyświetlona litera "E". Jeżeli liczba pomiarów jest za duża i nie mieści się na wyświetlaczu zostaje wyświetlony komunikat "Error 1".

## *10.3. Funkcja ustawiania zegara wagi (dAt) - opcja*

Podczas, gdy nie odbywa się dozowanie możliwe jest ustawienie zegara wewnętrznego wagi. Zegar potrzebny jest podczas drukowania raportów innych funkcji specjalnych.

## *Kolejność czynności:*

- 1. Nacisnąć klawisz **START** a następnie →**T**←,
- 2. Podczas wyświetlania "F..-dAt" nacisnąć klawisz **ENTER**.
- 3. Ustawić kolejno dzień, miesiąc **(dd.mm),** rok **(rrrr)** i godzinę **(hh.mm)**.

## *10.4. Funkcja wpisywania wartości zera startowego (ZEr)*

Przy każdym włączeniu wagi program sprawdza, czy wartość zera wagi nie odbiega o więcej niż 10% w stosunku do wartości pierwotnej zapisanej w pamięci EEPROM. W przypadku niewłaściwej wartości zera pojawi się komunikat "Err-b".

W przypadku zmiany masy wstępnego obciążenia wagi (np. masy pojemnika), w celu zapewnienia prawidłowego działania wagi, należy wykonać następujące czynności:

## *Kolejność czynności:*

- 1. Nacisnąć klawisz **START** a następnie →**T**←,
- 2. Podczas wyświetlania "F..-ZEr" i następnie "F..-1" nacisnąć klawisz **ENTER**.
- 3. Nacisnąć klawisz →**0**←, poczekać na zniknięcie znaku " - " i pojawienie się wskazania zerowego.

## 10.5. Funkcja wyboru opcji ważenia (Stb)

Możliwy jest wybór opcji szybkiej, wolnej lub wolnej z opóźnieniem. Przy opcji szybkiej - po zakończeniu dozowania jednego składnika natychmiast rozpoczyna się dozowanie kolejnego. Przy opcji wolnej po zakończeniu dozowania każdego składnika waga czeka na ustabilizowanie się wskazań i dokonuje dokładnego pomiaru uzyskanej porcji.

Przy opcji wolnej z opóźnieniem waga opóźnia moment rozpoczęcia ważenia o zadany przez operatora czas

Tryb wolny jest sygnalizowany znakiem "o" z lewej strony wyświetlacza.

### *Kolejność czynności:*

- 1. Nacisnąć klawisz **START** a następnie →**T**←,
- 2. Podczas wyświetlania **"**F..-Stb" nacisnąć klawisz **ENTER**.
- 3. Wybrać naciskając **ENTER**:
	- F.. 0 tryb szybki
		- $\text{F}$ . 1 tryb wolny (ze stabilizacją)
		- F.. 2 tryb wolny ze stabilizacją i opóźnieniem czasowym
- 4. W przypadku wybrania "F.. 2" pojawi się "SET t" i waga oczekuje na wpisanie wartości opóźnienia w sekundach.

## *10.6. Funkcja wpisywania wartości opóźnienia tarowania (OtA)- opcja*

Funkcja pozwala wpisać wartość opóźnienia tarowania (rozpoczynającego następny cykl dozowania) po opróżnieniu wagi. Funkcja jest szczególnie przydatna przy dozowaniu lepkich cieczy, które wymagają więcej czasu przy opróżnianiu zbiornika.

### *Kolejność czynności:*

- 1 Nacisnąć klawisz **START** a następnie **→T←**,
- 2. Podczas wyświetlania "F..-OtA" nacisnąć klawisz **ENTER**.
- 3. Pojawi się:
	- F.. 0 wyłączenie funkcji
	- F.. 1 włączenie funkcji
- 4. Nacisnąć ENTER podczas wyświetlania "F.. 1", aby włączyć funkcję.

5. Po pojawieniu się napisu "SEt-t" za pomocą klawiszy cyfrowych wpisać wartość opóźnienia w sekundach i nacisnąć **ENTER**.

## *10.7. Funkcja wpisywania wartości progu zera (PRG - opcja)*

Funkcja pozwala wpisać wartość progu, poniżej którego przyjmuje się, że waga jest opróżniona (pojawia się sygnał ZERO na wyjściu sterującym).

### *Kolejność czynności:*

- 1. Nacisnąć klawisz **START** a następnie →**T**←,
- 2. Podczas wyświetlania "F..-PrG" nacisnąć klawisz **ENTER**.
- 3. Po pojawieniu się napisu **Set** za pomocą klawiszy cyfrowych wpisać wartość progu

w jednostkach wskazań wagi i nacisnąć **ENTER**.

## *10.8. Funkcja włączania ciągłej transmisji (Snd)- opcja*

Włączenie funkcji powoduje ciągłą transmisję wskazań wagi przez złącze RS.

### *Kolejność czynności:*

1. Nacisnąć klawisz **START** a następnie →**T**←,

- 2. Podczas wyświetlania **"**F..-Snd" nacisnąć klawisz **ENTER**.
- 3. Wybrać naciskając **ENTER**:
	- "F..-0" normalna transmisja
	- "F..-1" transmisja ciągła.

## *10.9. Funkcja kasowania receptury (E32)- opcja*

Funkcja umożliwia skasowanie zapisanej wcześniej receptury o wskazanym numerze.

## *Kolejność czynności:*

- 1. Nacisnąć klawisz **START** a następnie →**T**←,
- 2. Podczas wyświetlania **"**F..-E32" nacisnąć klawisz **ENTER**.
- 3. Wybrać "F..-1" naciskając **ENTER**:
- 4. Po wyświetleniu **Pr nr** wpisać za pomocą klawiszy cyfrowych numer receptury przeznaczonej do skasowania i nacisnąć **ENTER**.

## *10.10. Funkcja wpisywania produktu i nazwy firmy (nAZ)- opcja*

Funkcja umożliwia wpisanie tekstów drukowanych w raporcie w polach produkt i nazwa firmy.

## *Kolejność czynności:*

- 1. Nacisnąć klawisz **START** a następnie →**T**←,
- 2. Podczas wyświetlania "F..-nAZ" nacisnąć klawisz **ENTER**.
- 3. Wybrać "F..-1" naciskając **ENTER**.
- 4. Wybrać "nAZ-FI" naciskając **ENTER**.
- 5. Z lewej strony wyświetlane są kolejne numery pozycji liter. Wpisywać kolejno 16 kodów cyfrowych ASCII kolejnych liter nazwy firmy za pomocą klawiszy cyfrowych , zatwierdzając każdy kod klawiszem ENTER. Nazwa ta będzie pojawiać się na wydrukach dla wszystkich receptur.

Naciśnięcie ENTER bez wpisania kodu powoduje wpisanie spacji (odstępu). W celu pozostawienia wolnego miejsca na ręczne wpisywanie, wpisać 255 na pierwszej pozycji i nacisnąć **ENTER**.

- 6. Powtórzyć punkty 1÷3.
- 7. Wybrać "nAZ-rE" naciskając **ENTER**.
- 8. Pojawi się "nr Pr". Wpisać numer receptury i nacisnąć **ENTER**.
- 9. Podobnie jak wyżej wpisywać kolejno 16 kodów cyfrowych ASCII kolejnych liter nazwy receptury za pomocą klawiszy cyfrowych, zatwierdzając każdy kod klawiszem ENTER.

### Tabela kodów:

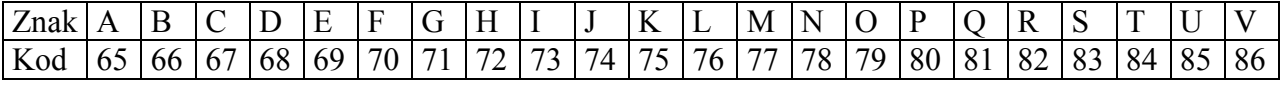

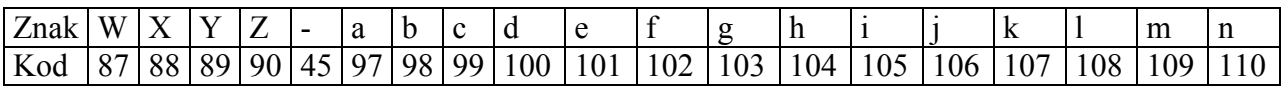

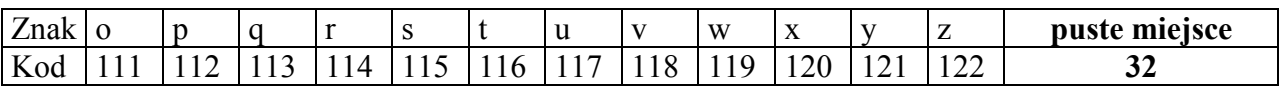

## *10.11. Funkcja podświetlania wyświetlacza LCD (FOL) - opcja*

Funkcja umożliwia używanie wagi wyposażonej w folie podświetlającą (opcja na zamówienie) w pomieszczeniach niedoświetlonych.

## *Kolejność czynności:*

- 1. Nacisnąć klawisz **START** a następnie →**T**←,
- 2. W momencie, gdy wyświetlany jest napis "F..-FOL" nacisnąć klawisz **ENTER**.
- 3. Na wyświetlaczu pojawią się kolejno:
	- "F..-0" praca bez podświetlania
	- "F..-1" praca z podświetlaniem ciągłym
	- "F..-2" praca z podświetlaniem przy niezerowym obciążeniu szalki.
- 4. Wybrać naciskając klawisz **ENTER**.

## *10.12. Funkcja wprowadzania kodu dostępu do receptur Cod-P - opcja*

Funkcja służy do wprowadzania kodu dostępu (max 6 cyfr) zabezpieczającego dostęp do programowania receptur.

## *Kolejność czynności:*

- 1. Nacisnąć klawisz **START** a następnie →**T**←,
- 2. W momencie, gdy wyświetlany jest napis "F..-Cod" nacisnąć klawisz **ENTER**.
- 3. Po wyświetleniu Set-c1 wpisać dotychczasowy kod dostępu (przy pierwszym wpisywaniu będzie to 1234) i zatwierdzić klawiszem **ENTER.**
- 4. Po wyświetleniu Set-c2 wpisać nowy kod dostępu

## *11. INFORMACJE DODATKOWE NT. ZŁĄCZ SZEREGOWYCH*

Na zamówienie waga może zostać wyposażona w dwa złącza szeregowe. Każde złącze może być wykonane w standardzie RS232C lub RS485.

Złącze główne oznaczone RS...-I umożliwia wówczas dwukierunkową transmisję danych i może być wykorzystywane do podłączenia dowolnego urządzenia: komputera, drukarki i drukarki etykiet.

Złącze dodatkowe oznaczone RS...-II umożliwia transmisję jednokierunkową i może przesyłać dane do: dodatkowego wyświetlacza (bez klawiatury). Złącze dodatkowe może realizować ciągłą transmisję bieżących wskazań wagi.

Korzystanie z obu złącz wymaga zastosowania specjalnego oprogramowania w zależności od rodzaju podłączanych urządzeń.

*Kabel połączeniowy WK-1 (łączy wagę z komputerem/złącze 9-pin):*

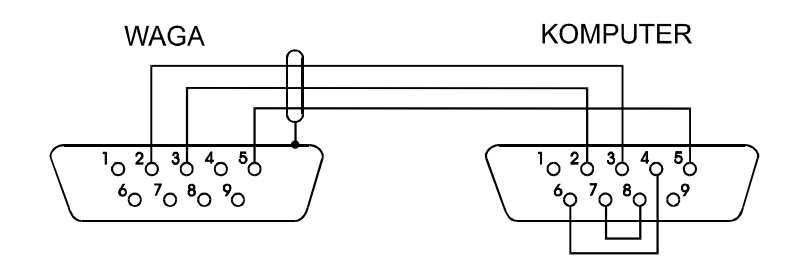

*Kabel połączeniowy WD-1 (łączący wagę z drukarką KAFKA):* 

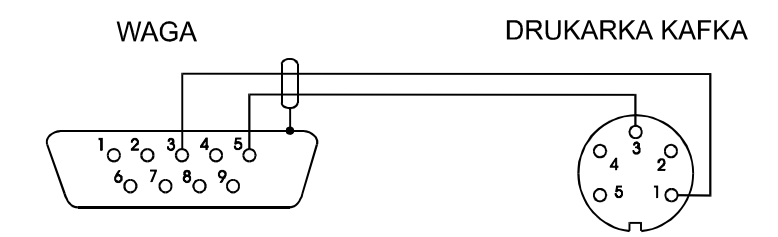

## *12. KONSERWACJA I USUWANIE DROBNYCH USZKODZEŃ*

- 1. Wagę należy utrzymywać w czystości.
- 2. Należy uważać, aby w trakcie użytkowania wagi między szalkę a obudowę nie dostały się zanieczyszczenia. W przypadku stwierdzenia zanieczyszczeń należy zdjąć szalkę (unosząc ją w górę). Usunąć zanieczyszczenia, a następnie założyć szalkę.
- 3. W przypadku nieprawidłowej pracy spowodowanej krótkotrwałym zanikiem napięcia w sieci należy wagę wyłączyć wyjmując z gniazdka wtyk sznura sięciowego, a następnie po upływie kilku sekund ponownie ją włączyć (w wersjach buforowych użyć wyłącznika zasilania wagi).
- 4. Komunikat "Err-b" przy pustej szalce wagi oznacza mechaniczne przeciążenie czujnika wagi. Należy wówczas zwrócić się do najbliższego autoryzowanego serwisu.
- 5. Zabrania się wszelkich napraw przez osoby nieupoważnione.
- 6. W celu dokonania naprawy wagi, należy się zwrócić do najbliższego autoryzowanego serwisu. Listę autoryzowanych punktów serwisowych załączono.

## *13. OPIS PROTOKOŁU WSPÓŁPRACY MIERNIKA Z PLC LUB KOMPUTEREM*

Rozkazy zaczynające się literą " S " dotyczą wysyłanych przez komputer lub ST01 Rozkazy zaczynające się literą " M " dotyczą odpowiedzi wagi do komputera lub ST01 STX to liczba 02 H (HEX) ETX CR LF to liczba 03 H (HEX) Osiągnięcie trybu serwisowego z komputera na razie niemożliwe

#### **Programowanie**

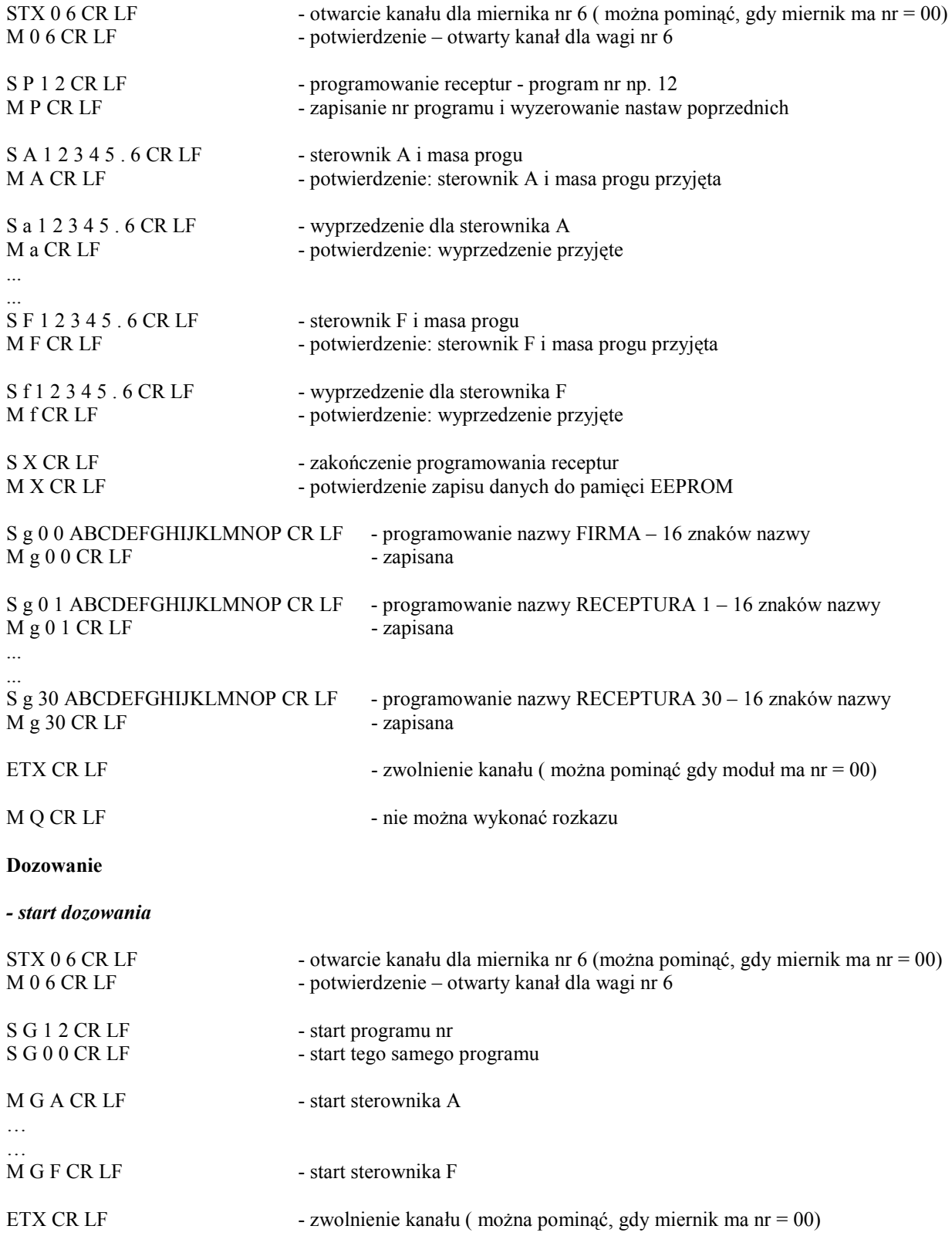

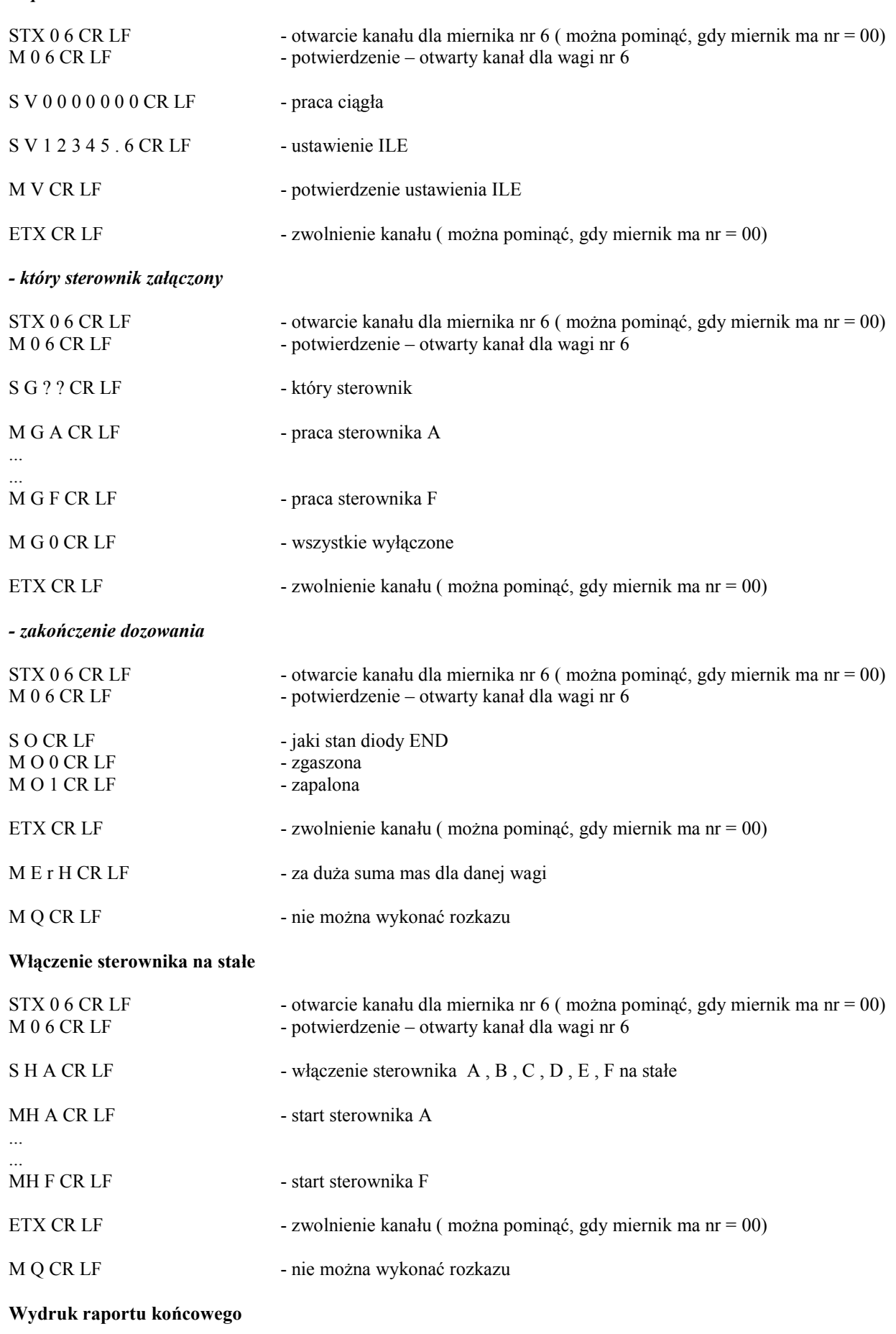

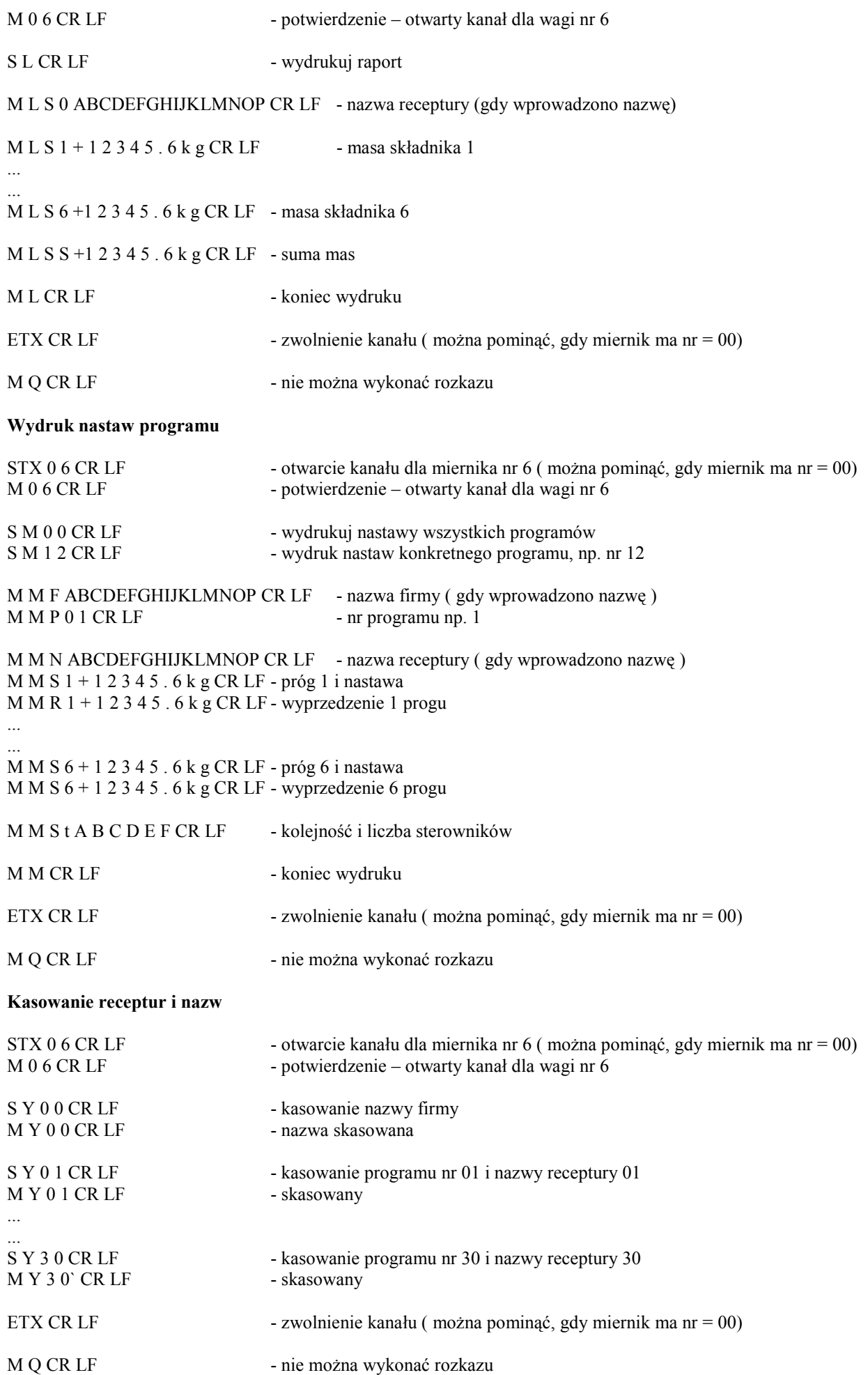

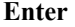

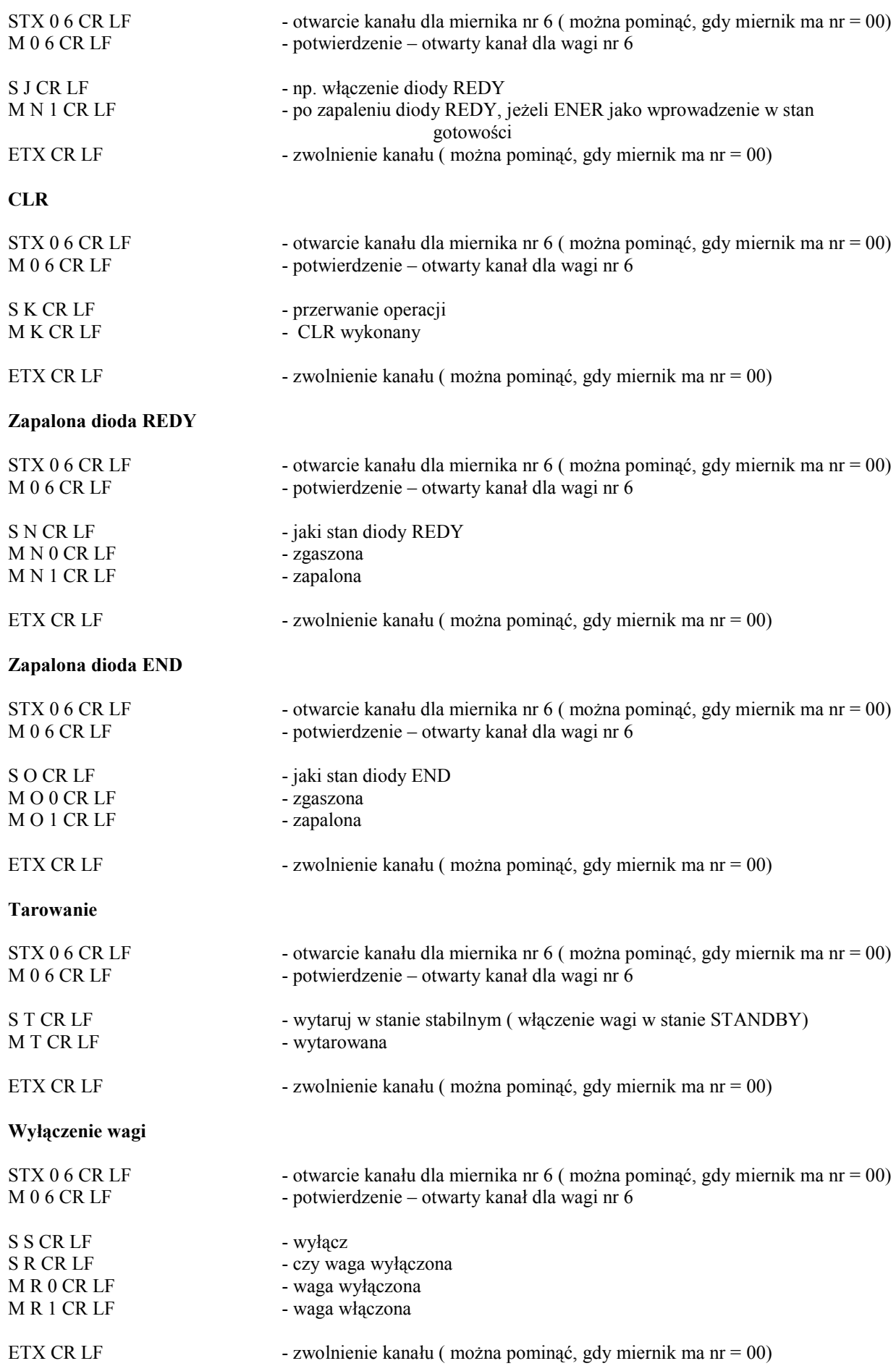

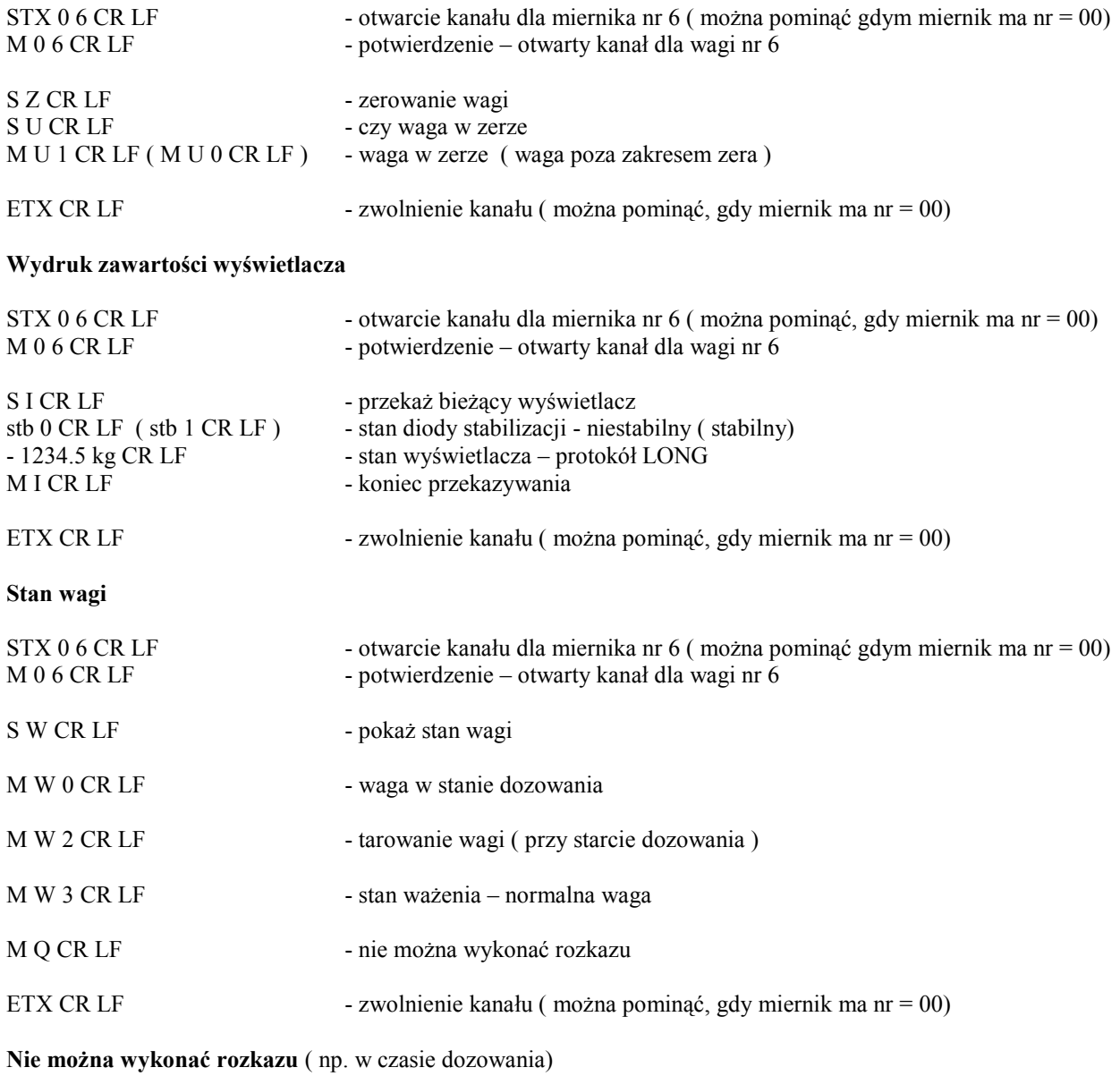

M Q CR LF

**Odebrano nie znany rozkaz** 

M E r r CR LF

#### **Zerowanie wagi**

# $\epsilon$  *Deklaracja zgodności*

My:

### *AXIS* Spółka z o.o. 80-125 Gdańsk, ul.Kartuska 375B

z całą odpowiedzialnością deklarujemy, że mierniki wagowe:

## *SE-01, SE-02 i SE-03*

oznakowane znakiem CE są zgodne z:

- 1. Normą PN-EN 61010-1:2004 Wymagania bezpieczeństwa dotyczące elektrycznych przyrządów pomiarowych, automatyki i urządzeń laboratoryjnych i z dyrektywą 2006/95/WE (niskonapięciową),
- 2. Normą PN-EN 55022:2000 Kompatybilność elektromagnetyczna (EMC) Urządzenia informatyczne – Charakterystyki zaburzeń radioelektrycznych – Poziomy dopuszczalne i metody pomiaru i PN-IEC 61000-4-3 Kompatybilność elektromagnetyczna (EMC) – Część 4-3: Metody badań i pomiarów - Badanie odporności na pole elektromagnetyczne o częstotliwości radiowej i z dyrektywą 2004/108/WE (dotyczącą kompatybilności elektromagnetycznej).

Informacje dodatkowe:

- Badania na zgodność z Dyrektywami 73/23/EWG i 89/336/EWG (zastąpionymi przez 2006/95/WE i 2004/108/WE) zostały wykonane w Laboratorium Badawczym Oddziału Instytutu Elektrotechniki w Gdańsku, akredytowanym przez PCA,
- Certyfikat badań nr PL CB 1 wydany został przez Główny Urząd Miar w Warszawie (Jednostka Notyfikowana Nr 1440).

(Miernik może służyć do budowy wag zgodnych z normą PN-EN 45501 Zagadnienia metrologiczne wag nieautomatycznych, wyd. grudzień 1999 zharmonizowaną z Dyrektywą Rady 90/384/EWG zmienioną przez Dyrektywę Rady 93/68/EWG).

Gdańsk, 26.04.2012 r.

Z upoważnienia Dyrektora AXIS Sp. z o.o.:

Szef Produkcji mgr inż. Jan Kończak

 $\int$ Podpis

## **Notatki**